Документ подписан простой электронной подписью Информация о владельце: ФИО: Локтионова Оксана Геннадьевна Должность: проректор по учебной работе Дата подписания: 03.02.2021 17:58:50 Уникальный программный ключ: 0b817ca911e6668abb13a5d426d39e5f1c11eabbf73e943df4a4851fda56d089учреждение высшего образования «Юго-Западный государственный университет»  $(IO3<sub>l</sub>Y)$ 

Кафедра космического приборостроения и систем связи

УТВЕРЖДАЮ:

ОЛГ. Локтионова

Executed 2016 г.

эно учебной работе

**DEA** 

ИЗУЧЕНИЕ РАБОТЫ ПРОГРАММЫ GSMConf ДЛЯ НАСТРОЙКИ КОНТРОЛЛЕРОВ НАВИГАЦИИ «АвтоГРАФ - GSM» и «АвтоГРАФ - ГЛОНАСС»

popekTO

«Юго-Западный государственный

**HO3TY** 

Методические указания по выполнению лабораторной работы №1 по дисциплине

# ГЛОБАЛЬНЫЕ И ЛОКАЛЬНЫЕ СИСТЕМЫ ПОЗИЦИОНИРОВАНИЯ»

Курск 2016

### УДК 004.78 Составители: В.Г. Андронов

#### Рецензент

# Доктор технических наук А.В. Кониченко

программы GsmConf для настройки работы Изучение контроллеров навигации «АвтоГраф - Gsm» и «АвтоГраф -Глонасс» [Текст]: методические указания по выполнению «Глобальные и лабораторной работы №1 дисциплине  $\Pi$ O локальные системы позиционирования» / Юго-Зап. гос. ун-т.; сост. В.Г. Андронов, Курск, 2016. 16 с. ил. 1, табл. 3. Библиогр.: с. 16.

Приведен теоретический материал об основных понятиях и функциях ГИС, описаны назначения и функции информационных продуктов настольной ArcGIS, ArcMap и ArcCatalog.

соответствуют требованиям рабочей Методические указания программы, утверждённой методическими комиссиями по направлениям «Информационная безопасность телекоммуникационных систем»  $\mathbf{M}$ «Инфокоммуникационные технологии и системы связи».

Предназначены для студентов специальности 10.05.02 и направлениям подготовки 11.03.02, 11.04.02 всех форм обучения. Представляют интерес для студентов и аспирантов всех специальностей технического и экономического направлений.

### Текст печатается в авторской редакции

Подписано в печать. Формат 60х84 1/16. Усл. печ. л. 0,98. Уч.-изд. л. 0,84. Тираж  $5\overline{O}$  экз. Заказ Бесплатно.  $10\overline{O}$ Юго-Западный государственный университет. 305040, г. Курск, ул. 50 лет Октября, 94.

**Цель лабораторной работы:** изучить работу программы GSMConf для настройки блоков навигации «АвтоГРАФ – GSM» и «АвтоГРАФ – ГЛОНАСС»

### **ТЕОРЕТИЧЕСКИЕ СВЕДЕНИЯ**

Программа GSMConf предназначена для конфигурирования и настройки параметров бортовых контроллеров мониторинга «АвтоГРАФ-GSM» и «АвтоГРАФ-ГЛОНАСС-GSM» (далее - прибор). В программе GSMConf реализована поддержка расширенного набора функций для приборов с прошивкой версии 5.6 (серийный номер 43650 и выше).

В результате работы, программа GSMConf создает два ключевых файла с паролями и настройками: **[имя\_файла].atg** и **[имя\_файла]-srv.atg**.

Файл **[имя\_файла]-srv.atg** должен быть отправлен администратору сервера для внесения его в список обслуживаемых сервером приборов. Если прибор уже обслуживался сервером и его пароль не менялся, то замена серверного ключевого файла не требуется. При смене пароля в устройстве, замена ключевого файла на сервере обязательна, в противном случае данные с прибора не будут приниматься сервером.

Файл **[имя\_файла].atg** должен быть размещен в папке **\dbf**, находящейся в каталоге с установленной диспетчерской программой АвтоГРАФ на всех диспетчерских ПК, с которых будет осуществляться наблюдение за объектами (приборами), номера которых содержатся в файле **[имя\_файла].atg**.

### **ПРАКТИЧЕСКАЯ ЧАСТЬ**

Запустите программу GSMConf (файл **GSMConf 2.4.1.exe**).

После запуска, программа автоматически откроет файл настроек, с которым вы работали в предыдущем сеансе работы. Если предыдущий файл настроек по каким-либо причинам отсутствует (удален, перемещен), то программа попросит задать новое имя файла или выбрать другой, уже имеющийся файл с настройками. Для создания нового файла, нажмите кнопку «Открыть...» и в открывшемся диалоге, задайте имя нового файла в поле «Имя файла:» и нажмите кнопку «Открыть». Имя файла для записи настроек, отображается в рабочем окне программы GSMConf в поле «Файл с настройками:».

Вы можете сохранять настройки одного или нескольких приборов в одном файле. Формат создаваемого файла – текстовый, поэтому, Вы всегда сможете

проконтролировать все настройки, записанные в прибор, даже не запуская программу GSMConf, открыв файл с настройками любым текстовым редактором.

После запуска программы GSMConf, Вы можете подключать приборы АвтоГРАФ-GSM к компьютеру с помощью Data-кабеля.

При подключении прибора, программа автоматически определит его серийный номер и произведет считывание параметров, записанных в память прибора. Все основные параметры настройки прибора размещены в нескольких вкладках, расположенных в верхней части программы.

Внешний вид окна программы GSMConf показан на рисунке ниже

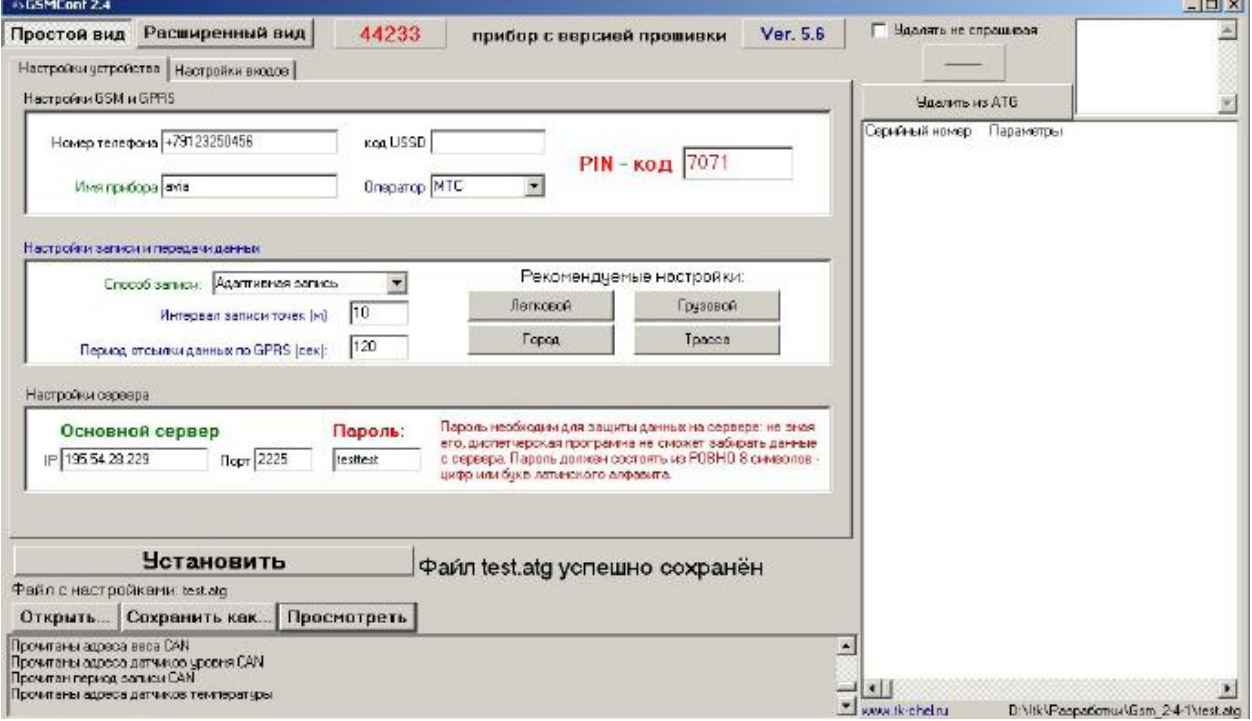

Особенностью данной версии является окно в правой части прибора, для работы с данными хранящимися в ATG файле, мы будем рассматривать основной интерфейс программы, данное окно будет рассмотрено как опция.

### **Настройка прибора**

Для настройки прибора предусмотрено два типа отображения настроек, **«Простой вид»** (Быстрый старт), **«Расширенный вид»** (Для опытных пользователей). Вкладка «Настройки устройства», служит для установки параметров GSM адаптера, настройки записи и передачи данных, а так же установки параметров сервера АвтоГРАФ.

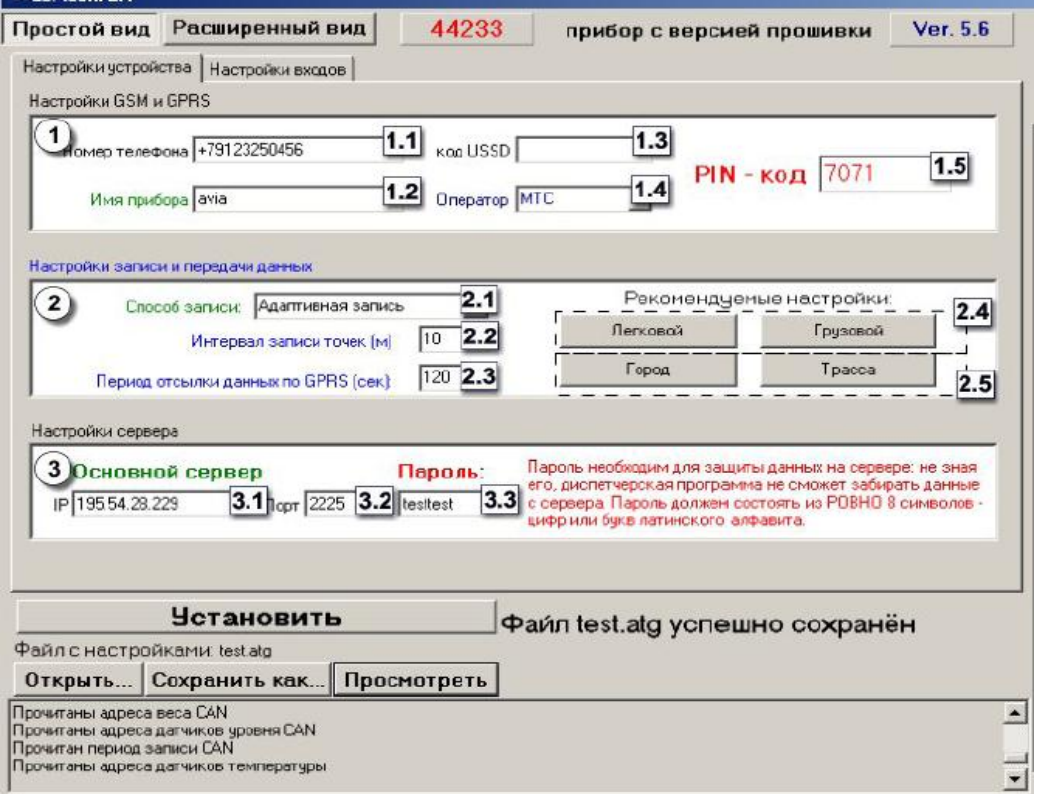

#### **Блок «Настройки GSM и GPRS».**

**Номер телефона** – телефонный номер, соответствующий SIM-карте, установленной в данном устройстве. Этот телефонный номер в дальнейшем будет отображаться в программе АвтоГРАФ, в окне информации о транспортных средствах. Этот же номер используется для отсылки SMSсообщений.

**Имя прибора –** уникальное имя прибора, которое будет отображаться в SMS сообщении, для его идентификации.

**Код USSD –** запрос USSD, который применяется в сети Вашего оператора для запроса баланса (например \*100#). Эта услуга включена не у всех операторов и не на всех тарифных планах, особенно это касается корпоративных тарифных планов. Также оператор сотовой связи может формировать ответ на запрос, не поддерживаемый внутренним GPRS

модемом прибора АвтоГРАФ-GSM. Для более удобного контроля баланса вы можете использовать услуги системы ИССА вашего оператора.

**Оператор** – Выбор настроек GPRS и USSD из предустановленных. Необходимо в поле «Оператор» выбрать оператора сотовой связи, SIM карта которого установлена в Вашем приборе. В этом случае параметры оператора автоматически прописываются в поле код USSD.

**PIN-код** – PIN-код SIM-карты, установленной в данном устройстве. В случае, если проверка PIN-кода на SIM-карте отключена, следует ввести любые четыре цифры.

### **Блок «Настройка записи и передача данных».**

**Способ записи** – режим записи координат в приборе. При записи по времени точки с координатами записываются через равный промежуток времени независимо от характера движения транспортного средства. При адаптивной записи устройство анализирует характер движения: скорость и направление движения, ускорение, перемещение и т.д., после чего принимает решение о записи точки. Это позволяет более точно описывать траекторию транспортного средства и при этом экономить передаваемый трафик и, как следствие, время передачи.

**Интервал записи точек (м)** – минимальное расстояние при адаптивном режиме, после прохождения которого устройство может записать следующую точки с координатами. Служит для того, чтобы прибор не записывал точки трека слишком часто при изменениях параметров движения на коротких отрезках пути. Рекомендуемое значение для легковых автомобилей 5…10 метров, для грузовых автомобилей 10…20 метров. Интервал возможных значений 1…600 метров.

**Период отсылки данных по GPRS (сек)** – интервал времени, через который прибор передаёт накопленные данные на сервер. Чем меньше интервал времени, тем более актуальна информация на сервере, но больше накладные расходы на передачу информации. Рекомендуемое значение – 60 секунд при движении по городу и 120…180 секунд при движении по загородной трассе. Минимальный период передачи данных на сервер составляет 10 секунд, максимальный – 43200 секунд (12 часов). Необходимо учитывать, что, если данные не переданы по причине отсутствия GSM-связи, то при ее появлении будут отправлены все неотправленные данные. При отсутствии GSM-связи прибор делает 6 попыток отправить данные и, в случае неудачи, ожидает следующего времени отправки. После звонка на номер SIM-карты прибора, прибор отправит все неотправленные данные

немедленно, не дожидаясь окончания периода отправки.

При установке периода отправки 0 (для приборов с версией прошивки 3.7 и больше) устройство не подключается автоматически к GPRS. Передача данных в таком режиме начинается только после звонка на номер SIM- карты либо появления события, требующего передачи данных по GPRS (срабатывание цифрового входа, вход либо выход из контрольной точки).

Сразу после передачи всех накопленных данных устройство разрывает GPRS соединение. Данный режим удобен для дальнобойщиков, когда устройство находится в роуминге.

**Рекомендуемые настройки – «Легковой»-«Грузовой» -** относятся к «Интервалу записи точек» - при нажатии на выбранный тип транспорта рекомендуемые значения вносятся в данное поле.

**Рекомендуемые настройки – «Город»-«Трасса» -** относятся к «Периоду отсылки данных по GPRS» - при нажатии на выбранный скоростной режим, рекомендуемые значения вносятся в данное поле.

### **Блок «Настройки сервера»**

**IP сервера** – IP адрес сервера, на который устройство передаёт данные. IP адрес сервера должен быть реальным и статическим.

**Порт сервера** - номер порта для передачи данных. Данные значения портов должны соответствовать настройкам в серверном программном обеспечении. По умолчанию это значение 2225 для сервера на платформе Windows, и 2227 для сервера на платформе Linux.

**Пароль** – пароль для доступа к данным на сервере. Длина пароля составляет ровно 8 символов и может содержать цифры от 0 до 9, а также большие и маленькие буквы латинского алфавита. Пароль записывается в прибор и в ключевые файлы. На основании этого пароля происходит запрос данных диспетчерской программой. Этот же пароль необходим для управления устройством с помощью SMS-команд.

## **НАСТРОЙКИ ВХОДОВ (простой вид)**

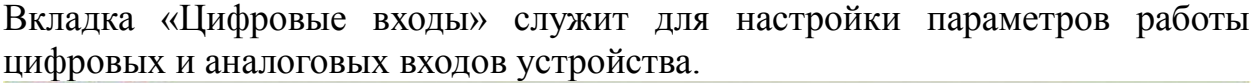

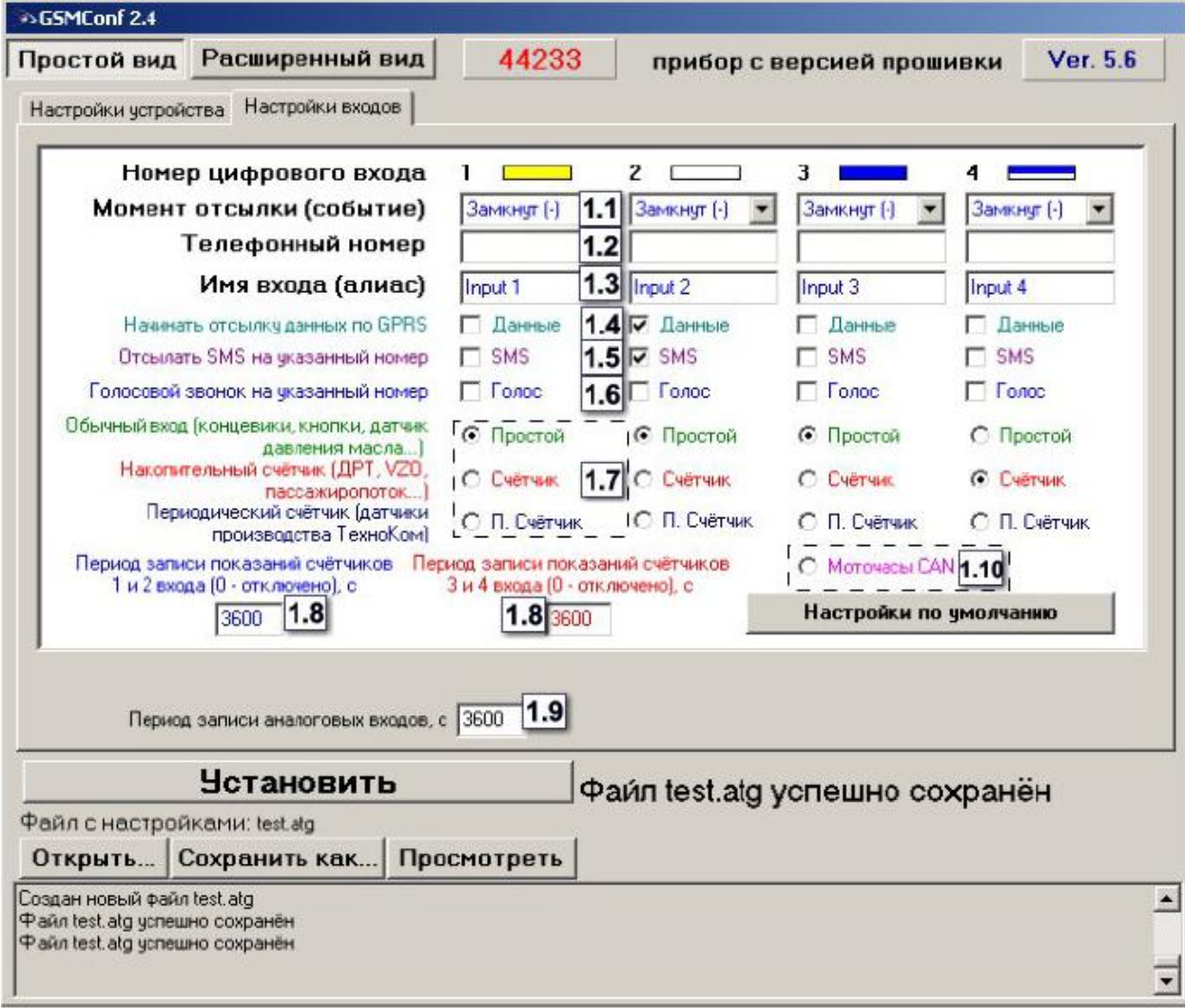

Для каждого из четырёх цифровых входов можно настроить следующие параметры:

**1. Момент отсылки** – состояние входа, при котором происходит отсылка данных («питание (+)» или «масса (-)»). При переключении входа прибора в данное состояние происходят выбранные действия:

**2. Номер телефона** – телефонный номер, на который отсылается SMSсообщение при срабатывании входа. Телефонный номер следует вводить слитно, с префиксом выхода на межгород (8… или +7…).

**3. Имя входа (алиас)** – условное обозначение цифрового входа, по которому можно будет идентифицировать присланное с него событие или сообщение.

**4. Начинать отсылку данных по GPRS** – после переключения входа прибора в состояние, выбранное в параметре «Момент отсылки», начинается немедленная передача данных по GPRS, не дожидаясь окончания периода передачи данных. При этом делается запись с координатами.

**5. Отсылать SMS на указанный номер** – после переключения входа прибора в состояние, выбранное в параметре «Момент отсылки», на соответствующий телефонный номер отсылается SMS-сообщение.

**6. Голосовой звонок на указанный номер –** голосовой вызов на указанный телефонный номер.

**7. Режим работы цифрового входа** – возможность использовать цифровой вход как обычный вход (**А**), как накопительный счётчик (**В**) и как периодический счётчик (**С**).

-**А** – вход устройства работает как обычный дискретный вход. В этом режиме при каждом изменении состояния входа более одной секунды делается дополнительная запись с координатами и состоянием входа (фиксируется событие изменения состояния входа). Данный режим предназначен для подключения кнопок (в т.ч. «тревожной кнопки»), концевиков, датчика аварийного давления масла и пр. При этом, в качестве реакции на событие изменения состояния входа, можно назначить какое-либо действие – отсылка накопившихся данных по GPRS или отсылка SMSсообщения на соответствующий номер.

**В** – вход устройства работает как накопительный счётчик. В этом режиме не делаются записи при изменении состояния входа. Данный режим предназначен для подключения устройств, выдающих информацию в виде импульсов – датчиков расхода топлива (ДРТ, VZO и др.), системы учета пассажиропотока и т.п. При этом нельзя назначить событие на событие изменения состояния входа.

**С –** вход устройства работает как периодический счётчик. В этом режиме не делаются записи при изменении состояния входа, записывается только количество импульсов за последнюю минуту. Данный режим в основном предназначен для подключения устройств разработки ООО «ТехноКом» – датчиков температуры, датчиков оборотов двигателя и т.п. При этом нельзя назначить событие на событие изменения состояния входа.

**8. Период записи показаний счётчиков** – интервал времени, через который будут записываться показания накопленных за весь интервал (для накопительного счётчика) и за одну минуту (для периодического счётчика) импульсов. Отдельно задаётся период записи для первого со вторым цифровых входов и для третьего с четвёртым. Минимальный период составляет 5 секунд, максимальный – 3600 секунд (1 час). При установке периода записи 0 показания счётчиков не записываются.

**9. Период опроса аналоговых данных** – период, с которым аналоговые данные записываются в память прибора.

**10. Моточасы CAN** – возможность использовать третий цифровой вход как счетчик моточасов путем сбора данных по шине CAN, при этом сам третий вход физически не работает.

### **НАСТРОЙКИ GSM (расширенный вид)**

#### Вкладка «Настройки GSM» служит для установки параметров сети GSM/GPRS.

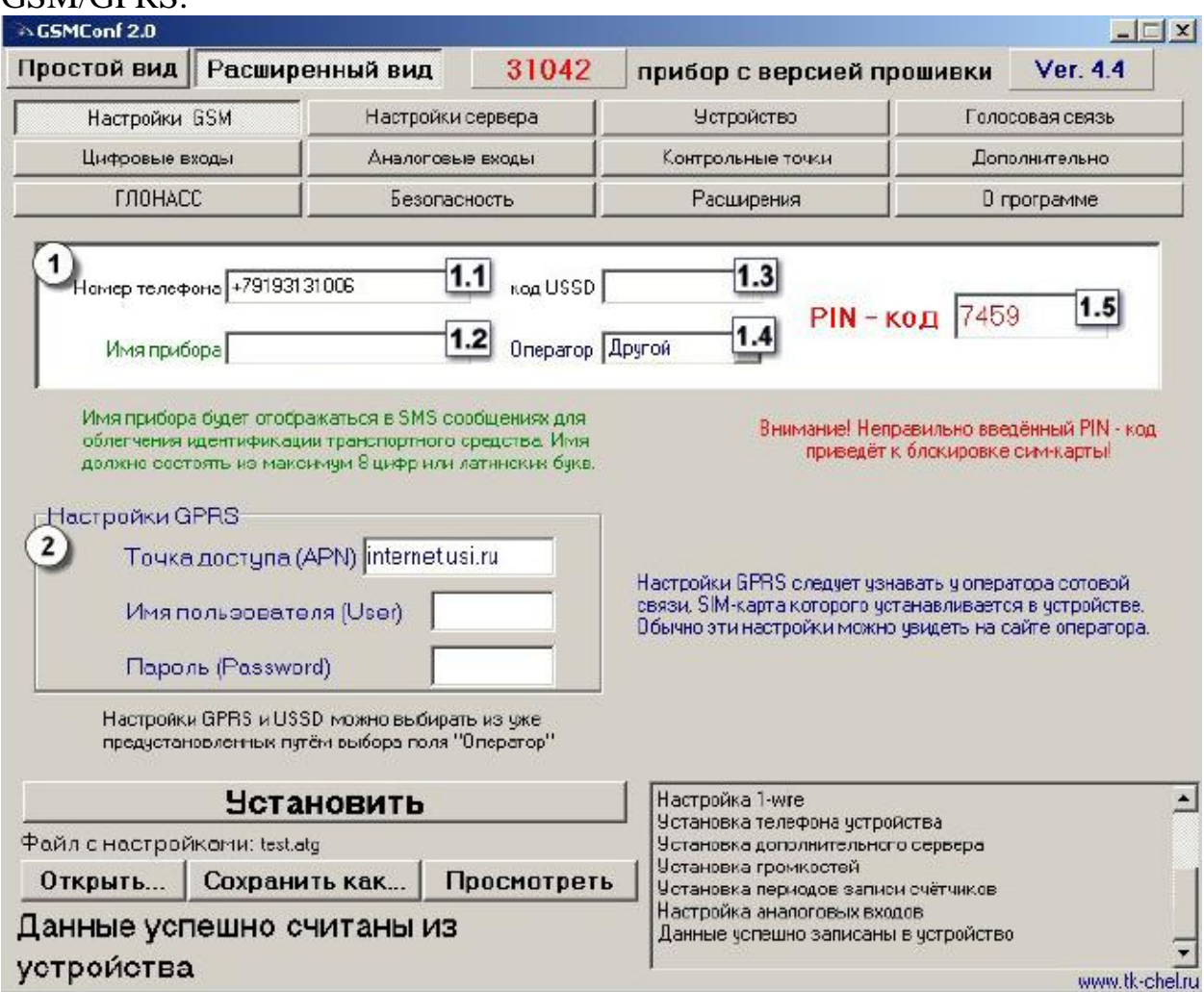

**Блок «Настройки GSM и GPRS».**

**1. Номер телефона** – телефонный номер, соответствующий SIM-карте, установленной в данном устройстве. Этот телефонный номер в дальнейшем будет отображаться в программе АвтоГРАФ, в окне информации о транспортных средствах. Этот же номер используется для отсылки SMSсообщений.

**2. Имя прибора –** уникальное имя прибора, которое будет отображаться в SMS сообщении, для его идентификации.

**3. Код USSD –** запрос USSD, который применяется в сети Вашего оператора для запроса баланса (например \*100#). Эта услуга включена не у всех операторов и не на всех тарифных планах, особенно это касается корпоративных тарифных планов. Также оператор сотовой связи может формировать ответ на запрос, не поддерживаемый внутренним GPRSмодемом прибора АвтоГРАФ-GSM. Для более удобного контроля баланса вы можете использовать услуги системы ИССА вашего оператора.

**4. Оператор** – Выбор настроек GPRS и USSD из предустановленных. Необходимо в поле «Оператор» выбрать оператора сотовой связи, SIM карта которого установлена в Вашем приборе. В этом случае параметры оператора автоматически прописываются в поле код USSD.

**5. PIN-код** – PIN-код SIM-карты, установленной в данном устройстве. В случае, если проверка PIN-кода на SIM-карте отключена, следует ввести любые четыре цифры.

### **Настройки GPRS**

Настраиваются точка доступа (APN), имя пользователя (User) и пароль (Password) для доступа к GPRS. Данные настройки можно узнать при приобретении SIM-карт или на официальном сайте оператора сотовой связи. Услуга «передача данных по GPRS» должна быть включена в тарифный план SIM-карты, устанавливаемой в прибор. Эти настройки можно выбрать из предустановленных с помощью поля «Оператор».

### **НАСТРОЙКИ СЕРВЕРА (расширенный вид)**

Вкладка «Настройки сервера» служит для установки параметров сервера АвтоГРАФ.

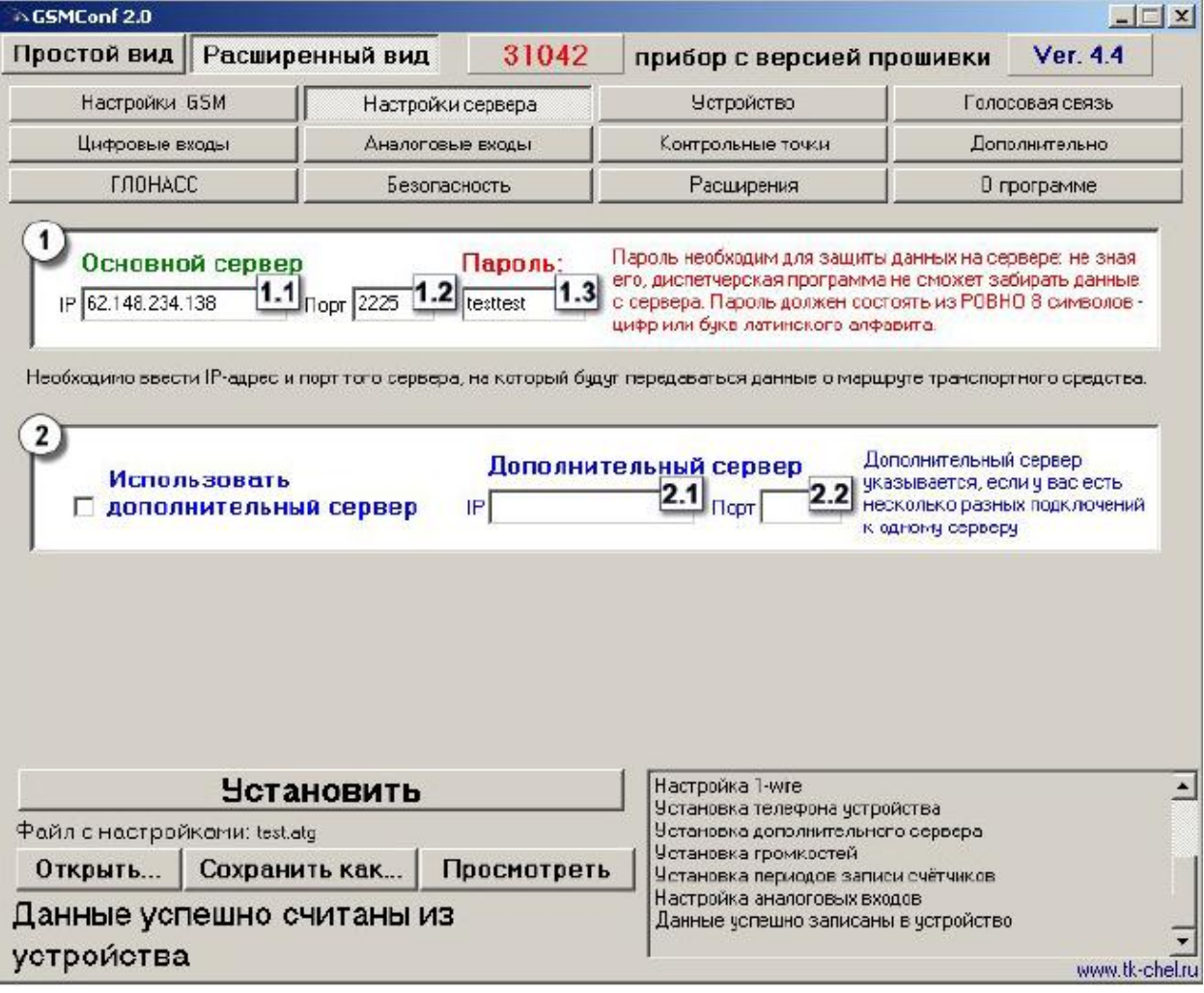

**Блок «Основной сервер» -** настройки доступа на сервер сбора информации. **1 IP сервера** – IP адрес сервера, на который устройство передаёт данные. IP адрес сервера должен быть реальным и статическим.

**2 Порт сервера** - номер порта для передачи данных. Данные значения портов должны соответствовать настройкам в серверном программном обеспечении. По умолчанию это значение 2225 для сервера на платформе Windows, и 2227 для сервера на платформе Linux.

**3 Пароль** – пароль для доступа к данным на сервере. Длина пароля составляет ровно 8 символов и может содержать цифры от 0 до 9, а также большие и маленькие буквы латинского алфавита. Пароль записывается в прибор и в ключевые файлы. На основании этого пароля происходит запрос данных диспетчерской программой. Этот же пароль необходим для управления устройством с помощью SMS-команд.

**Блок «Дополнительный сервер» -** настройки доступа на дополнительный сервер сбора информации.

**1 IP сервера** – IP адрес дополнительного сервера, на который устройство передаёт данные. IP адрес сервера должен быть реальным и статическим.

**2 Порт сервера** - номер порта для передачи данных. Данные значения портов должны соответствовать настройкам в серверном программном обеспечении. По умолчанию это значение 2225 для сервера на платформе Windows, и 2227 для сервера на платформе Linux.

# **НАСТРОЙКИ УСТРОЙСТВА (расширенный вид)**

Вкладка «Настройки устройства» служит для установки параметров записи точек трека прибором АвтоГРАФ-GSM.

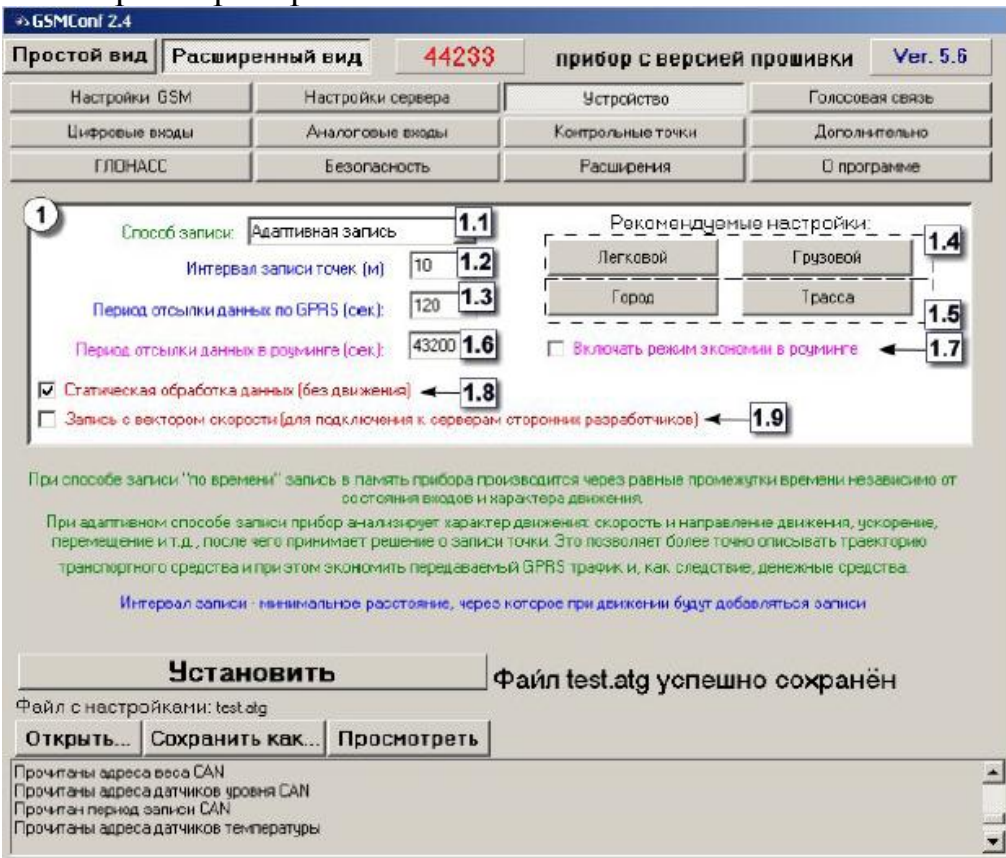

#### **Блок «Настройка записи и передача данных».**

**1 Способ записи** – режим записи координат в приборе. При записи по времени точки с координатами записываются через равный промежуток времени независимо от характера движения транспортного средства. При адаптивной записи устройство анализирует характер движения: скорость и направление движения, ускорение, перемещение и т.д., после чего принимает решение о записи точки. Это позволяет более точно описывать траекторию транспортного средства и при этом экономить передаваемый трафик и, как следствие, время передачи.

**2 Интервал записи точек (м)** – минимальное расстояние при адаптивном режиме, после прохождения которого устройство может записать следующую точки с координатами. Служит для того, чтобы прибор не записывал точки трека слишком часто при изменениях параметров движения на коротких отрезках пути. Рекомендуемое значение для легковых автомобилей 5…10 метров, для грузовых автомобилей 10…20 метров. Интервал возможных значений 1…600 метров.

**3 Период отсылки данных по GPRS (сек)** – интервал времени, через который прибор передаёт накопленные данные на сервер. Чем меньше интервал времени, тем более актуальна информация на сервере, но больше накладные расходы на передачу информации. Рекомендуемое значение – 60 секунд при движении по городу и 120…180 секунд при движении по загородной трассе.

Минимальный период передачи данных на сервер составляет 10 секунд, максимальный – 43200 секунд (12 часов). Необходимо учитывать, что, если данные не переданы по причине отсутствия GSM-связи, то при ее появлении будут отправлены все неотправленные данные. При отсутствии GSM-связи прибор делает 6 попыток отправить данные и, в случае неудачи, ожидает следующего времени отправки. После звонка на номер SIM-карты прибора, прибор отправит все неотправленные данные немедленно, не дожидаясь окончания периода отправки. При установке периода отправки 0 (для приборов с версией прошивки 3.7 и больше) устройство не подключается автоматически к GPRS. Передача данных в таком режиме начинается только после звонка на номер SIM- карты либо появления события, требующего передачи данных по GPRS (срабатывание цифрового входа, вход либо выход из контрольной точки). Сразу после передачи всех накопленных данных устройство разрывает GPRS соединение. Данный режим удобен для дальнобойщиков, когда устройство находится в роуминге.

**4 Рекомендуемые настройки – «Легковой»-«Грузовой» -** относятся к «Интервалу записи точек» - при нажатии на выбранный тип транспорта рекомендуемые значения вносятся в данное поле.

**5 Рекомендуемые настройки – «Город»-«Трасса» -** относятся к «Периоду отсылки данных по GPRS» - при нажатии на выбранный скоростной режим, рекомендуемые значения вносятся в данное поле.

**6 Период отсылки данных в роуминге (сек)** – интервал времени, через который прибор передаёт накопленные данные на сервер, **находясь в роуминге**. Включение данной функции позволяет существенно уменьшить

затраты на передачу данных при нахождении прибора за пределами «домашнего» региона.

**7 Включать режим экономии в роуминге** - при активации данного признака, подменяется интервал времени заданный для «домашнего» региона, на **«Период отсылки данных в роуминге»**, при этом, после передачи данных **GPRS** соединение разрывается. В качестве одного из значений может быть 0 – в этом случае прибор не будет передавать данные, а их отсылка может быть запрограммирована только **«по звонку»**.

**8 Статическая обработка данных (без движения)** – при стоянках транспортного средства прибор отфильтровывает малые перемещения, обусловленные погрешностями измерения координат, что позволяет избавиться от паразитных скачков трека в отсутствие движения транспортного средства. Данный режим не рекомендуется включать на медленно перемещающихся объектах (катках и т.п.).

**9 Запись с дополнительными входами и вектором скорости** – при включении данной опции прибор, наряду с обычными записями, будет делать записи с вектором скорости (направлением и величиной), а также с данными дополнительных входов. Это увеличит передаваемый трафик по GPRS примерно вдвое, но может снизить нагрузку на сервер, если обработка данных ведётся на нём (используется рядом производителей навигационного ПО).

### **ГОЛОСОВАЯ СВЯЗЬ (расширенный вид)**

Вкладка «Голосовая связь» предназначена для настройки параметров работы устройства при использовании функции голосовой связи.

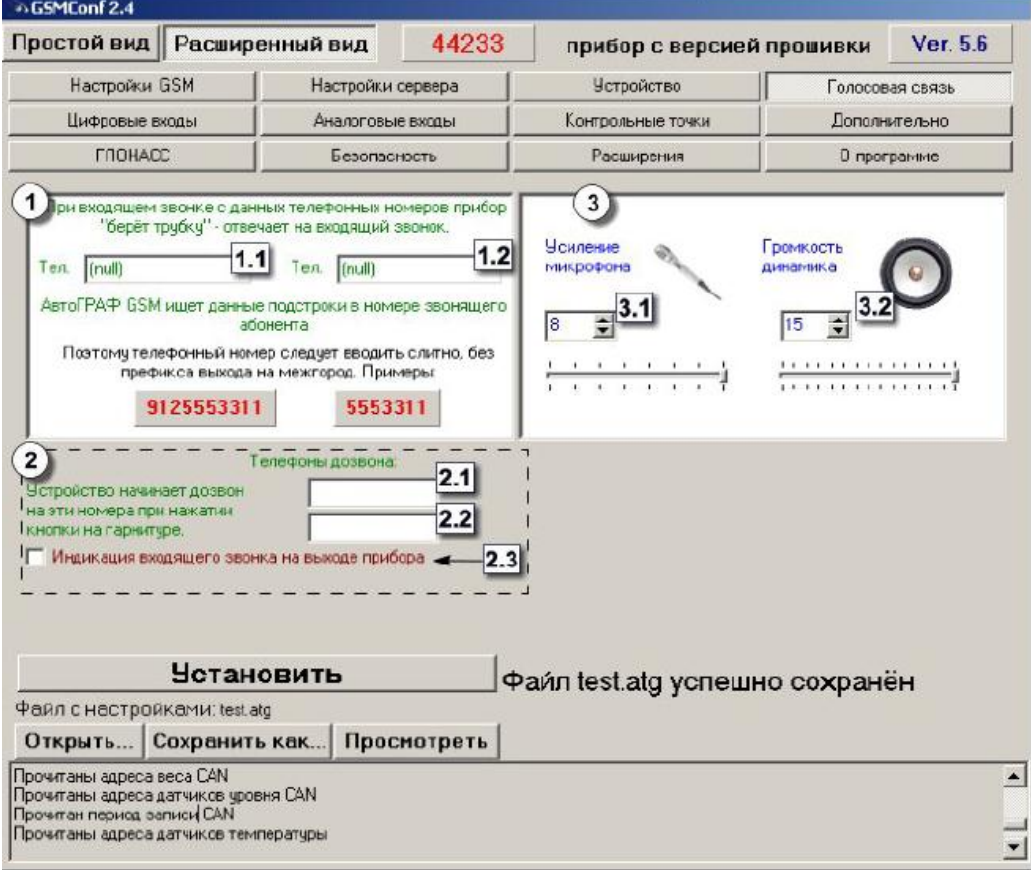

**Телефонные номера автоподнятия** – при входящем звонке с телефонных номеров, указанных в этих полях, устройство будет автоматически принимать звонок («поднимать трубку»). Номера следует вводить слитно, без префикса выхода на межгород. Автоматический приём входящего звонка происходит, если строка телефонного номера звонящего абонента содержит в себе подстроку первого либо второго телефонного номера.

**1.1. Поле ввода первого номера телефона -** с которого будет автоматически принят входящий звонок.

**1.2. Поле ввода второго номера телефона** с которого будет автоматически принят входящий звонок.

**2. Телефоны дозвона** – телефонные номера, на которые устройство начинает дозвон при нажатии кнопки гарнитуры (громкой связи). Телефонные номера следует вводить слитно, с префиксом выхода на межгород (8… или +7…).

**2.1 Поле ввода первого номера телефона -** на который будет автоматически осуществляться дозвон.

**2.2 Поле ввода второго номера телефона -** на который будет автоматически осуществляться дозвон.

**2.3 Индикация входящего звонка на выходе прибора** – при включении данного режима сигнал входящего звонка будет индицироваться на первом выходе прибора. В качестве устройства оповещения о входящем звонке, можно подключать различные звукоизлучатели, светодиодные и ламповые индикаторы и т.п.

### **3. Блок регулирования уровня громкости микрофона и динамика.**

**3.1 Усиление микрофона –** величина усиления микрофона. Величина варьируется от 1 до 8. **1** – минимальная величина, **8** – максимальная.

**3.2 Громкость динамика –** уровень громкости динамика. Громкость регулируется от 1 до 15. **1** – минимальная громкость, **15** – максимальная.

### **ЦИФРОВЫЕ ВХОДЫ (расширенный вид)**

Вкладка «Цифровые входы» служит для настройки параметров работы цифровых входов устройства.

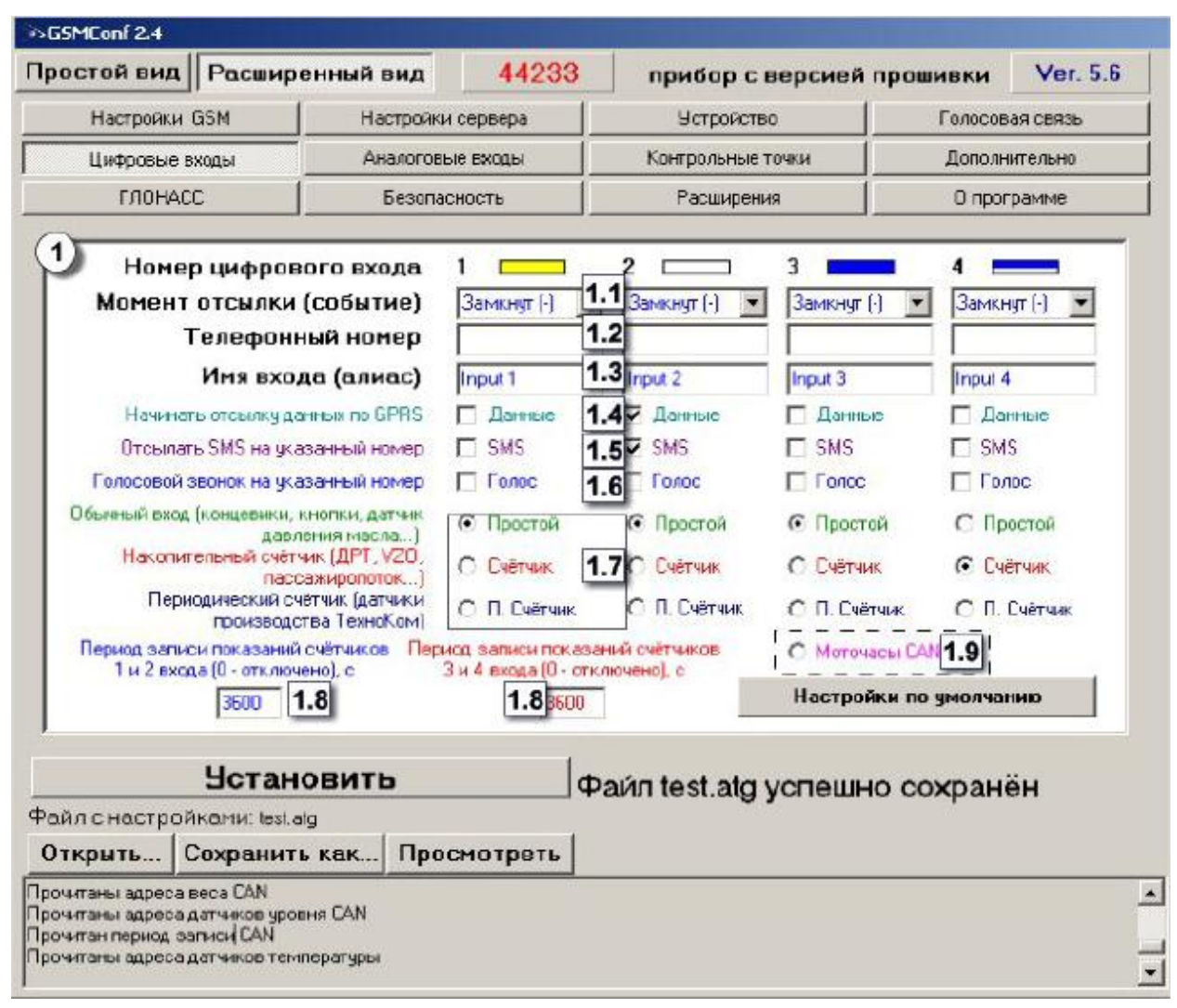

Для каждого из четырёх цифровых входов можно настроить следующие параметры:

**1.1 Момент отсылки** – состояние входа, при котором происходит отсылка данных («питание (+)» или «масса (-)»). При переключении входа прибора в данное состояние происходят выбранные действия:

**1.2 Номер телефона** – телефонный номер, на который отсылается SMSсообщение при срабатывании входа. Телефонный номер следует вводить слитно, с префиксом выхода на межгород (8… или +7…).

**1.3 Имя входа (алиас)** – условное обозначение цифрового входа, по которому можно будет идентифицировать присланное с него событие или сообщение.

**1.4 Начинать отсылку данных по GPRS** – после переключения входа прибора в состояние, выбранное в параметре «Момент отсылки», начинается немедленная передача данных по GPRS, не дожидаясь окончания периода

передачи данных. При этом делается запись с координатами.

**1.5 Отсылать SMS на указанный номер** – после переключения входа прибора в состояние, выбранное в параметре «Момент отсылки», на соответствующий телефонный номер отсылается SMS-сообщение.

**1.6 Голосовой звонок на указанный номер –** голосовой вызов на указанный телефонный номер.

**1.7 Режим работы цифрового входа** – возможность использовать цифровой вход как обычный вход (**А**), как накопительный счётчик (**В**) и как периодический счётчик (**С**).

**А** – вход устройства работает как обычный дискретный вход. В этом режиме при каждом изменении состояния входа более одной секунды делается дополнительная запись с координатами и состоянием входа (фиксируется событие изменения состояния входа). Данный режим предназначен для подключения кнопок (в т.ч. «тревожной кнопки»), концевиков, датчика аварийного давления масла и пр. При этом, в качестве реакции на событие изменения состояния входа, можно назначить какое-либо действие – отсылка накопившихся данных по GPRS или отсылка SMS-сообщения на соответствующий номер.

**В** – вход устройства работает как накопительный счётчик. В этом режиме не делаются записи при изменении состояния входа. Данный режим предназначен для подключения устройств, выдающих информацию в виде импульсов – датчиков расхода топлива (ДРТ, VZO и др.), системы учета пассажиропотока и т.п. При этом нельзя назначить событие на событие изменения состояния входа.

**С –** вход устройства работает как периодический счётчик. В этом режиме не делаются записи при изменении состояния входа, записывается только количество импульсов за последнюю минуту. Данный режим в основном предназначен для подключения устройств разработки ООО «ТехноКом» – датчиков температуры, датчиков оборотов двигателя и т.п. При этом нельзя назначить событие на событие изменения состояния входа.

**1.8 Период записи показаний счётчиков** – интервал времени, через который будут записываться показания накопленных за весь интервал (для накопительного счётчика) и за одну минуту (для периодического счётчика) импульсов. Отдельно задаётся период записи для первого со вторым цифровых входов и для третьего с четвёртым. Минимальный период составляет 5 секунд, максимальный – 3600 секунд (1 час). При установке периода записи 0 показания счётчиков не записываются.

**1.9 Моточасы CAN** – возможность использовать третий цифровой вход как счетчик моточасов путем сбора данных по шине CAN, при этом сам третий вход физически не работает.